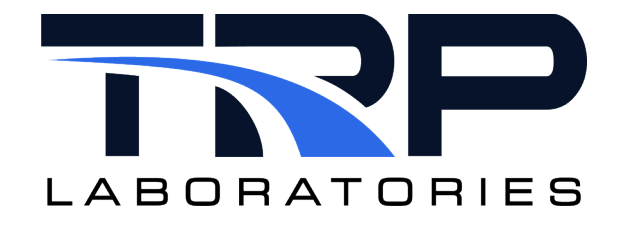

# **CyFlex® Variables, Units, and Computed Expressions**

**Version 16**

March 21, 2024

**Developed by Transportation Laboratories**

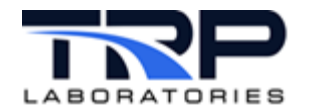

#### **Version History**

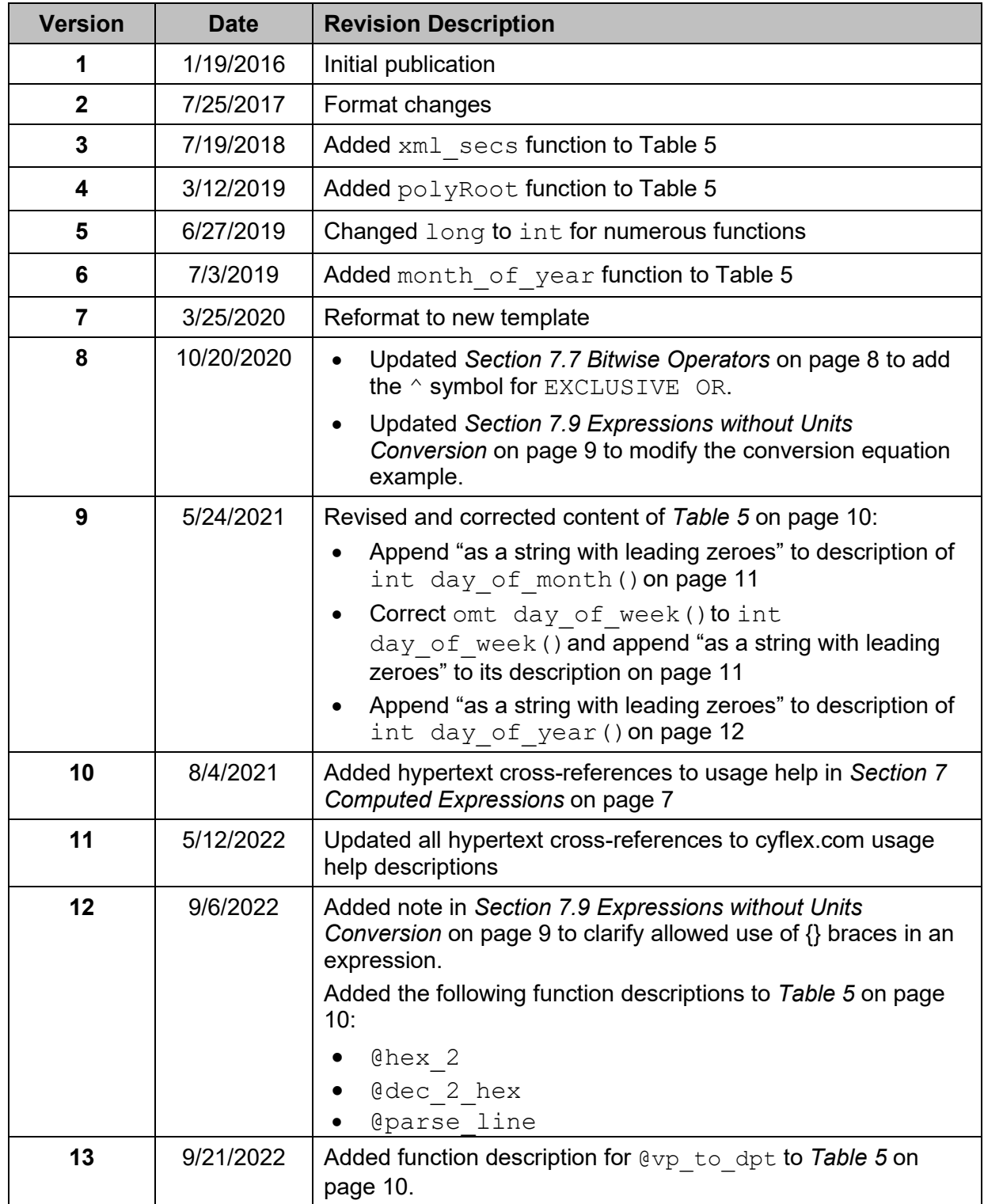

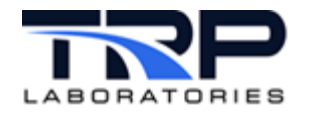

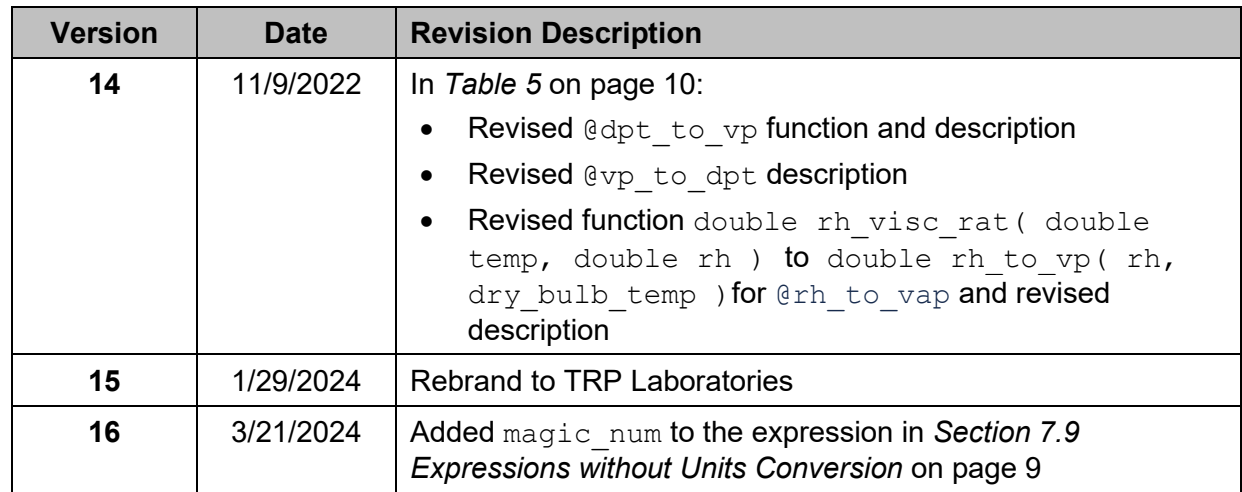

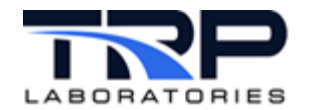

#### **Document Conventions**

This document uses the following typographic and syntax conventions.

- Commands, command options, file names or any user-entered input appear in Courier type. Variables appear in Courier italic type. Example: Select the cmdapp-*relVersion-buildVersion*.zip file….
- User interface elements, such as field names, button names, menus, menu commands, and items in clickable dropdown lists, appear in Arial bold type.

Example: **Type**: Click **Select Type** to display drop-down menu options.

- Cross-references are designated in Arial italics. Example: Refer to *Figure 1*…
- Click intra-document cross-references and page references to display the stated destination.

Example: Refer to *Section[.1](#page-7-0)* [Overview](#page-7-0) [on page 1](#page-7-0)

The clickable cross-references in the preceding example are *1*, *Overview*, and on page 1.

#### **CyFlex Documentation**

CyFlex manuals are available at [https://cyflex.com/.](https://cyflex.com/) View **Help & Docs** topics or use the **Search** facility to find topics of interest.

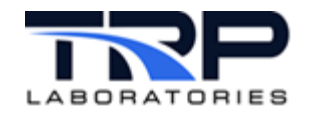

# **Table of Contents**

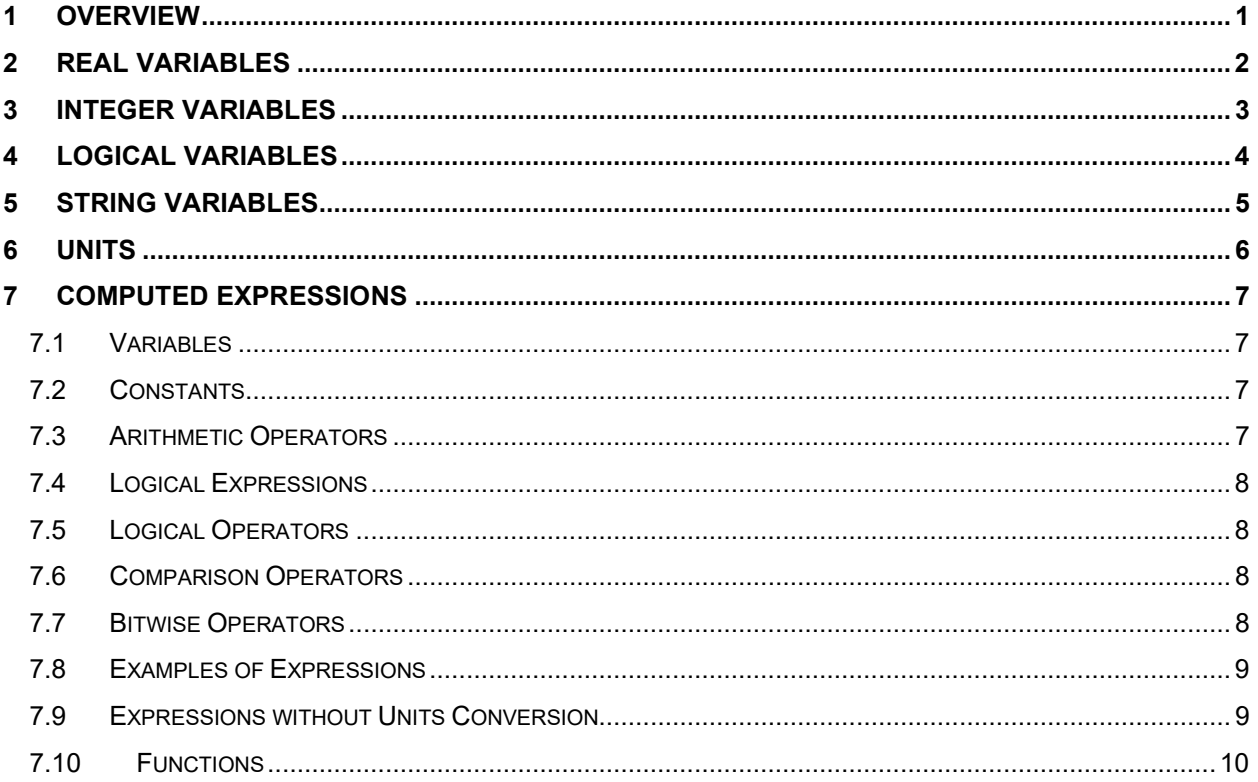

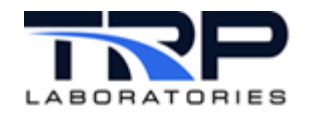

# **LIST OF TABLES**

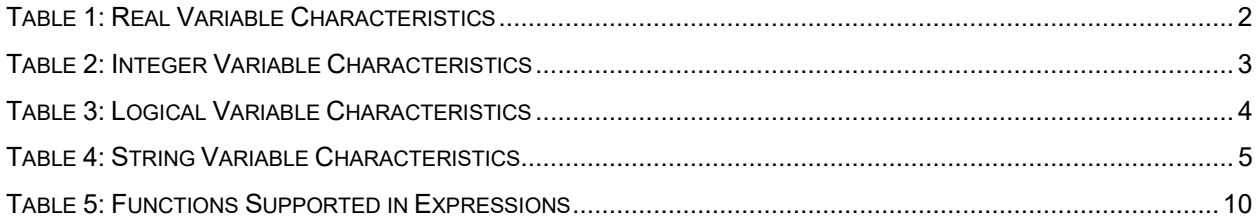

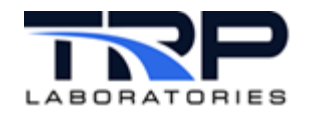

# <span id="page-7-0"></span>**1 Overview**

A variable is the basic unit of information in CyFlex and is a reference to a piece of information in CyFlex that is often changing in value. It is the *values* of variables which are acquired, displayed, stored, used in safety limits, used in closed loop controls, calculated, etc.

There are twelve types of variables. These are:

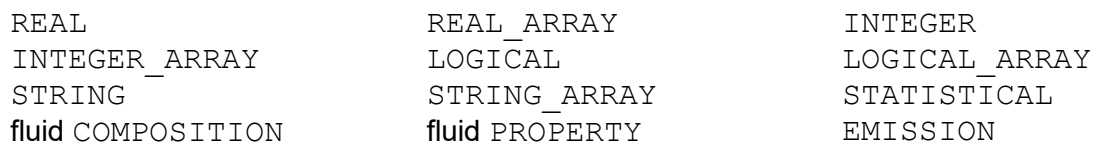

This document discusses only the four most common types which users deal with: REAL, INTEGER, LOGICAL, and STRING. Note that the term REAL is synonymous with "double precision floating point".

The values associated with variables are set using various methods according to the use of the variable in the system.

- System inputs are automatically updated by input transfer layers.
- System outputs are typically set by the Controls task, the Test Manager, or the user. Performance variables are automatically updated by applications which compute the values based on current inputs.
- The statistical, composition, and property types are only modified by special processes which are designed for that purpose.

Refer to *Section [7](#page-13-0) [Computed Expressions](#page-13-0)* [on page 7](#page-13-0) for information on the mechanism to specify the value of a variable as a function of other variables in the system.

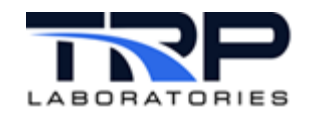

# <span id="page-8-0"></span>**2 Real Variables**

Real variables are variables that contain a single floating-point value. These variables are associated with the following functions:

- Performance and input variables
- Control variables
- User created variables

**Table 1: Real Variable Characteristics**

<span id="page-8-1"></span>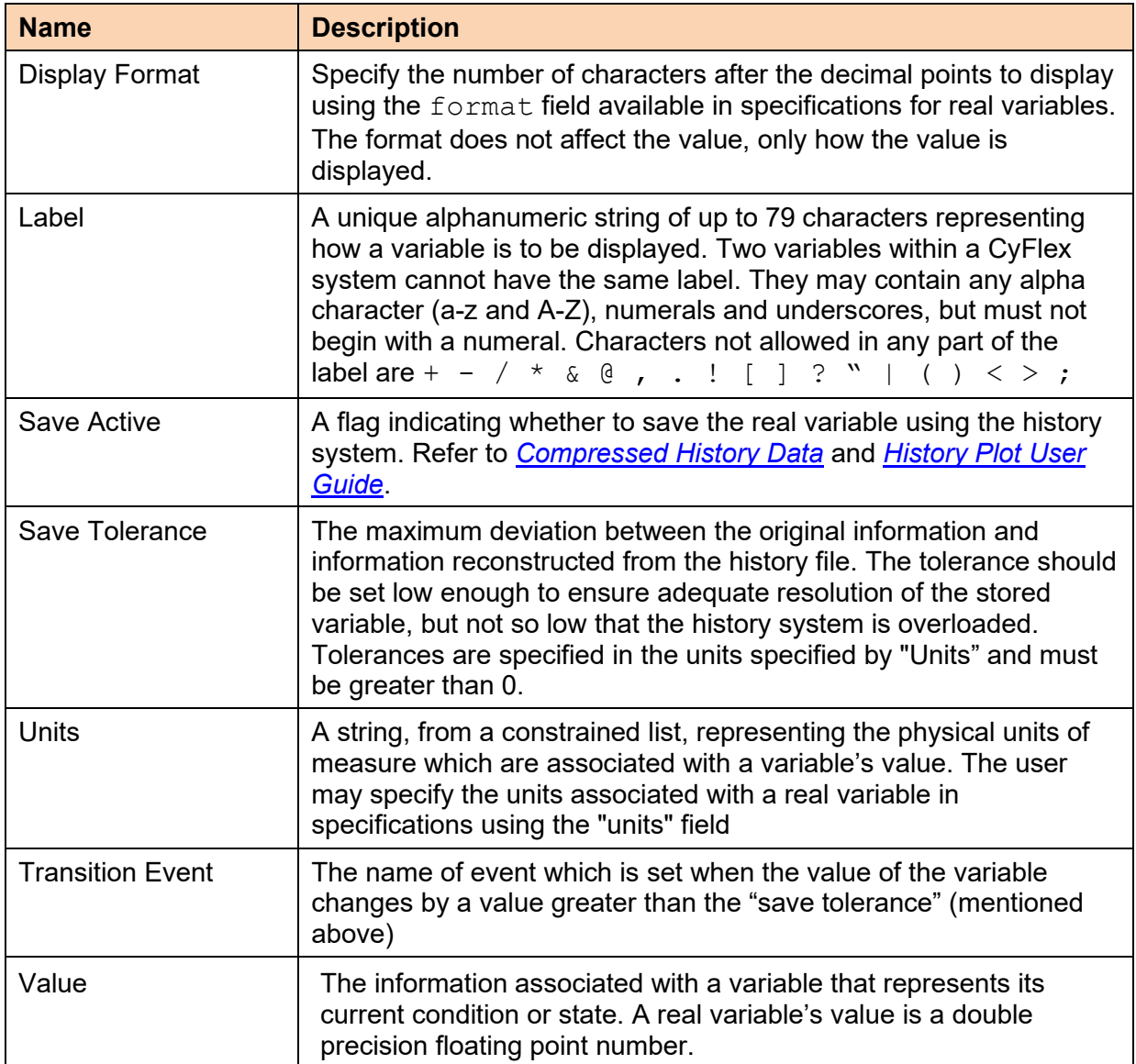

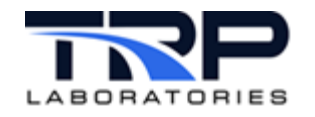

# <span id="page-9-0"></span>**3 Integer Variables**

Integer variables contain a single integer value. These variables are associated with the following CyFlex functions:

- Counter input channels
- Performance variables
- General usage variables

#### **Table 2: Integer Variable Characteristics**

<span id="page-9-1"></span>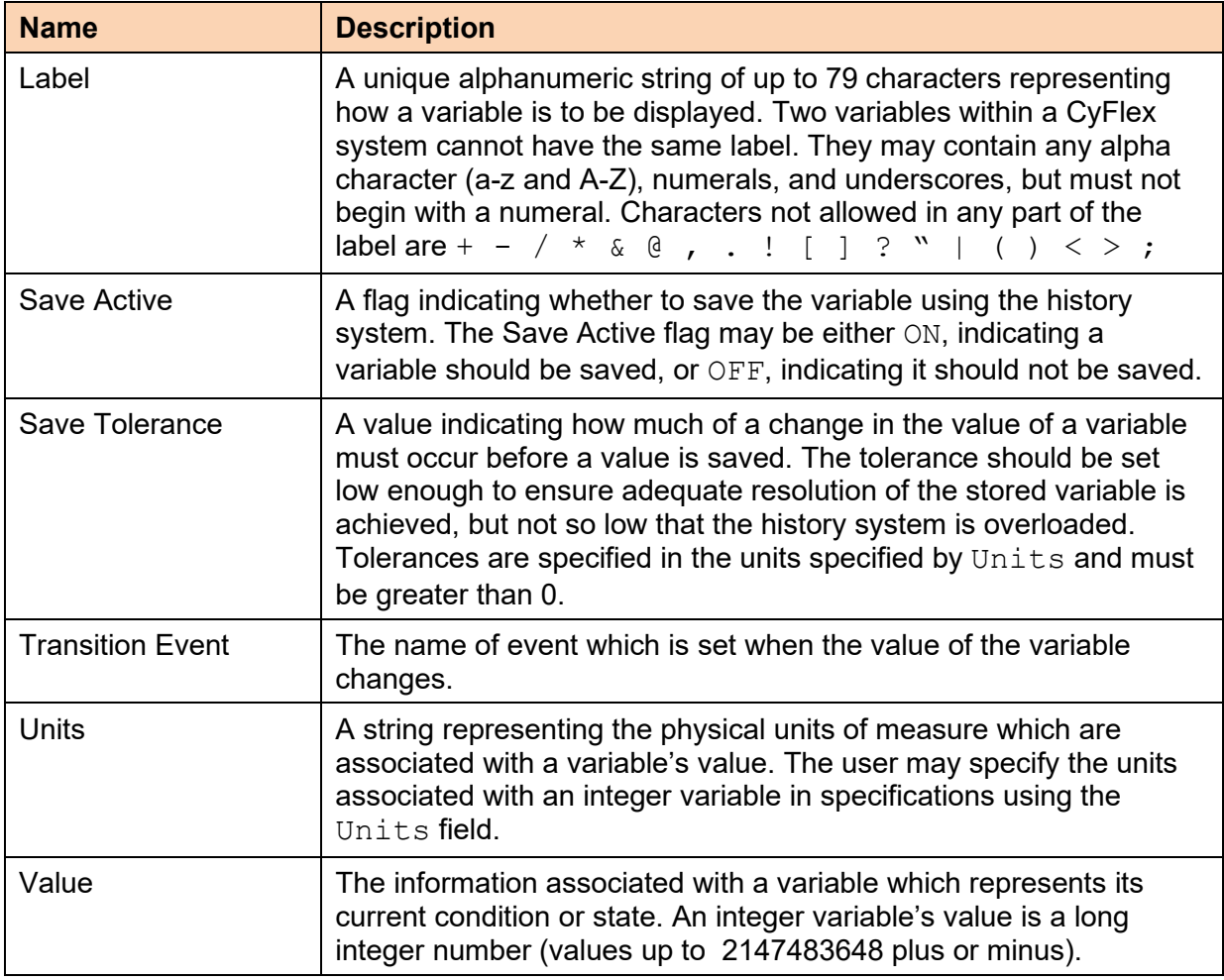

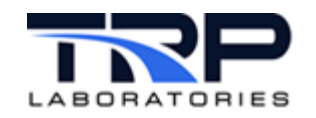

# <span id="page-10-0"></span>**4 Logical Variables**

Logical variables are variables that contain a single logical value (ON/OFF). These variables are associated with the following CyFlex functions:

- Digital input channels
- Digital output channels
- User defined variables
- Limit state variables
- Limit latch variables

<span id="page-10-1"></span>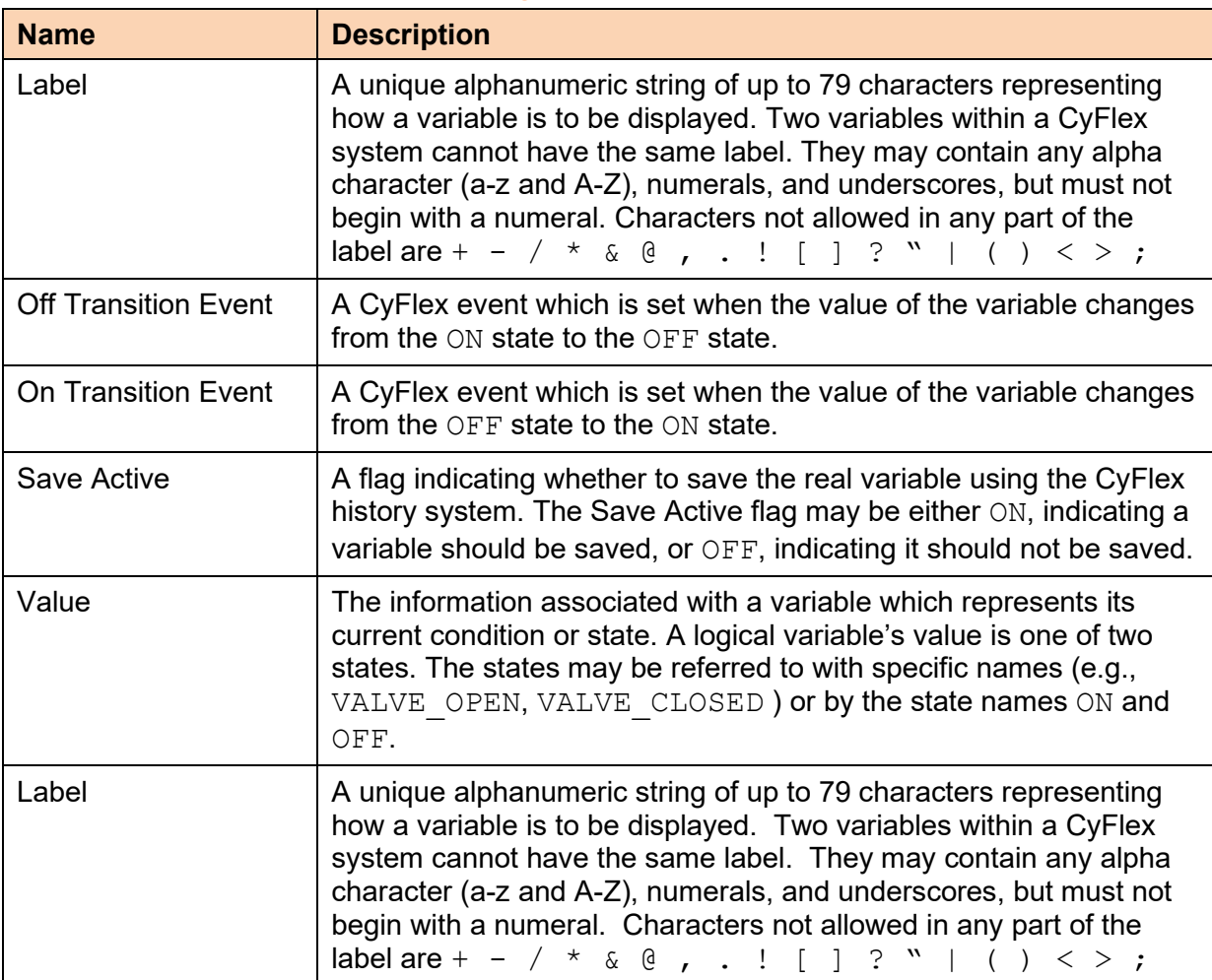

#### **Table 3: Logical Variable Characteristics**

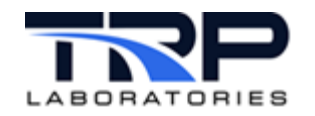

# <span id="page-11-0"></span>**5 String Variables**

String variables are variables that contain a sequence of displayable characters. These variables are associated with the following CyFlex functions:

- Performance
- Display
- User defined variables

**Table 4: String Variable Characteristics**

<span id="page-11-1"></span>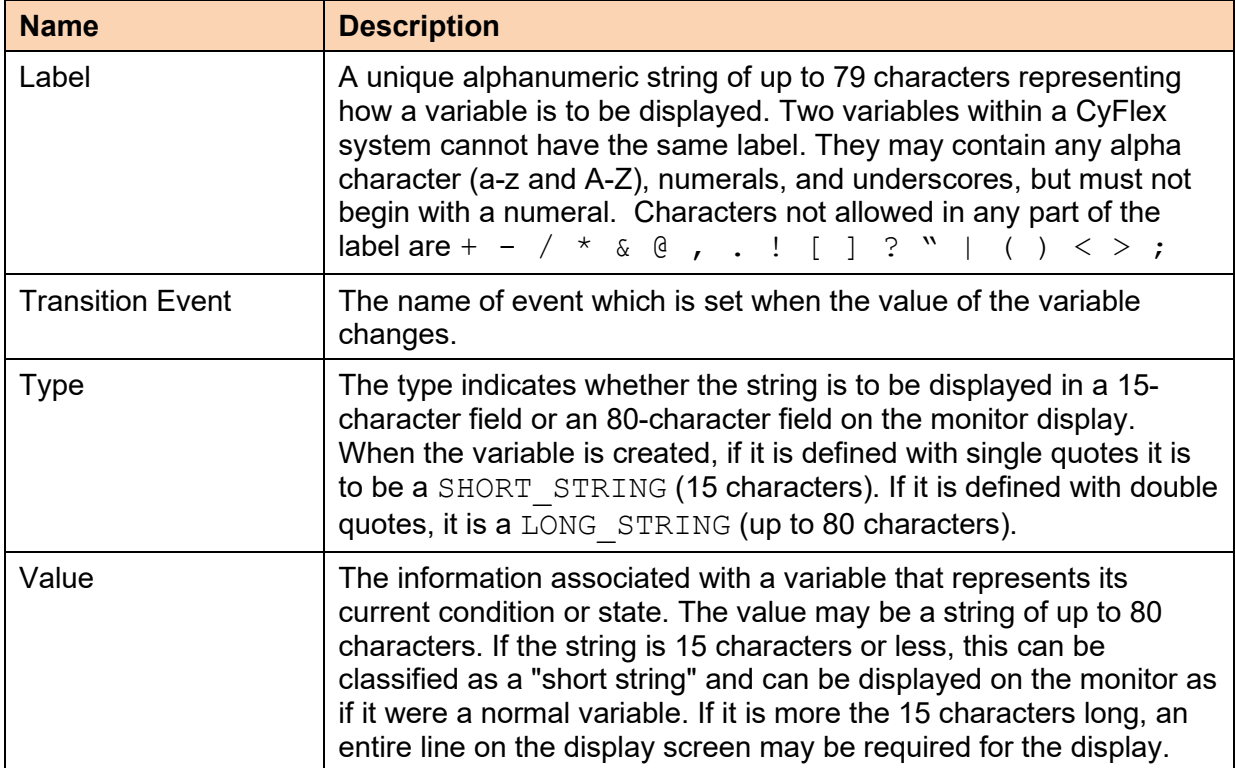

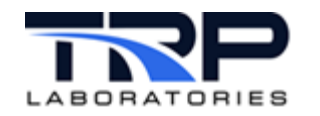

# <span id="page-12-0"></span>**6 Units**

CyFlex is "units aware". CyFlex uses a system of units conversion for internal calculations that relies on a pre-defined table of units conversion factors. The units that are available in this predefined table can be browsed by typing the command "units". The output will arrange the available units descriptions by dimension For each dimension such as pressure, temperature, length, mass, etc. there is a specified "base" unit which is in SI (metric) units. A conversion factor is specified for all other units in that dimension for converting to the "base" SI units. The internal calculation method uses the following steps when evaluating an expression

- Fetch the value and units of each variable in the expression
- Convert the value to the "base" SI units of the dimension
- Perform the arithmetic operations specified in the expression
- The result of the arithmetic operations will be in "base" SI units
- If the result of the computations is to be stored into an output variable, fetch the units of that output variable
- Convert the result from the "base" SI units to the units of the output variable
- Store the converted value in the output variable

A simple example can illustrate calculation of the power of a rotating shaft for which the speed and torque are being measured. The speed variable has units of [rpm] and the torque has units of [lb ft]. The power has units of [bhp]. The calculation is simply:

#### speed \* torque

The method uses the following steps:

- Convert speed from [rpm] to [radians/sec] -- [radians/sec] is the base SI units
- Convert torque from [lb-ft] to [Newton-meters] -- [Newton-meters] is base SI units
- Multiply the value of speed by the value of torque in base SI units and the result will be in base SI units of power, [watts]
- Convert the power value in [watts] to [bhp]
- Store the result in the desired power variable

#### *Note:*

There are no constants such as 5252 in the expression because this method is "unitsconsistent" as a result of the conversion to base SI units.

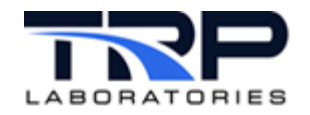

# <span id="page-13-0"></span>**7 Computed Expressions**

Users may create variables of the types mentioned above and assign a computed expression for that variable. The variable value is then dynamically computed by CyFlex based on the expression that the user supplies which arithmetically combines other variable values. Use the following CyFlex applications to perform user computations (not a complete list).

- [compvar](https://cyflex.com/index.php/usage-help-manual/2-variables-and-computations/compvar/) for user computations; refer to  $compvar$  usage help on cyflex.com.
- [gp\\_test](https://cyflex.com/index.php/usage-help-manual/12-test-manager/gp_test), the Test Manager; refer to  $qp$  test usage help on cyflex.com.
- evnt rsp for event response; refer to evnt rsp usage help on cyflex.com.
- $\bullet$  [limit](https://cyflex.com/index.php/usage-help-manual/6-limits-monitoring/limit) to examine limits specifications; refer to limit usage help on cyflex.com.
- [floger](https://cyflex.com/index.php/usage-help-manual/9-data-collection-data-logging/floger/) to use the Data Logger; refer to  $f$ loger usage help on cyflex.com.
- get comp to obtain a computed expression value; refer to get comp usage help on cyflex.com.

The mechanism which allows the user to define a computed variable's value as a function of other variables is called an expression. An expression is a string the user specifies which is equated to the computed variable's value.

Example expressions:

```
"counter + 1[none]"
"torque * speed"
```
### <span id="page-13-1"></span>**7.1 Variables**

Variables are referred to in expressions using the variable's label. The units associated with a variable are automatically managed in the evaluation of the expression, i.e., units conversions are not required in expressions.

### <span id="page-13-2"></span>**7.2 Constants**

A constant in an expression is a combination of a value and a units specification. Note that CyFlex requires that units be specified for ALL constants used in an expression. Forgetting to include units is one of the most common errors in writing expressions. The units are associated with the value using square brackets ([...]) as follows:

```
100[deg_f]
1200[rpm]
```
### <span id="page-13-3"></span>**7.3 Arithmetic Operators**

The following arithmetic operators are supported in expressions:

```
+ addition
```

```
- subtraction
```

```
/ division
```

```
* multiplication
```
#### *Notes:*

The  $+$  operator, when applied to strings denotes concatenation. The other 3 arithmetic operators cannot be used with strings.

Example – squaring a value found in variable "xyz"

```
@pow( xyz, 2[none] )
```
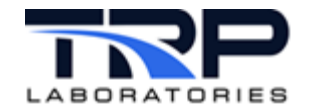

### <span id="page-14-1"></span>**7.4 Logical Expressions**

**if** (logical\_variable\_or\_expression) **then** (value) **else** (value)

Complex if/then/else logical constructs may be used where the *value* above may itself be an if/then/else expression.

```
if a then ( if(x) then (y) else (z) ) else b
```
If the target variable of an expression is a logical variable, the if/then/else terms are unnecessary for the case where the result is either TRUE or FALSE.

**if** ( a > b ) **then** TRUE **else** FALSE

can be replaced by the expression alone

 $a > b$ 

```
since the result of evaluating (a > b) will be either TRUE or
FALSE.
```
### <span id="page-14-2"></span>**7.5 Logical Operators**

Logical operators may be used to combine logical values or expressions. Supported logical operators are:

- && AND
- | | OR<br>! NO'
- NOT

### <span id="page-14-3"></span>**7.6 Comparison Operators**

- > greater than<br>< less than
- < less than
- greater than or equal to
- == equal to
- less than or equal to

### <span id="page-14-0"></span>**7.7 Bitwise Operators**

- | bitwise OR
- & bitwise AND
- >> right shift
- << left shift
- ^ EXCLUSIVE OR

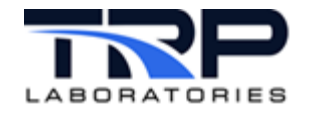

## <span id="page-15-1"></span>**7.8 Examples of Expressions**

A calculation of a speed 100 RPM over the engine's idle speed:

```
"IdleSpd + 100[rpm]"
```
A calculation of a control loop target temperature as a function of whether an engine is running:

```
"if( Engine Run ) then ( 100[deg f] ) else ( 130[deg f] )"
The following is an example of a computed string, where the + 
(plus) symbol is used to represent string concatenation.
" 'test device serial number=' + serial number "
In the example above, serial number is a string variable and
might contain a string such as "100321". The sinqle-quoted 
string 'test device serial number' is a literal string, so the
result would be:
test device serial number=100321
```
### <span id="page-15-0"></span>**7.9 Expressions without Units Conversion**

Calculations within an expression can be forced to occur without units conversion or to be done with specified units by enclosing the expression in  $\{ \}$  braces. In this form, the constants are entered without units and adding units to a variable label is optional. This can be particularly useful when a computation is needed and the computed expression implies units that are not in the list of supported units for PAM. For example, a manufacturer of an instrument may provide a conversion equation such as:

" $x = \text{magic num} * a * b / \text{Qpow} ( c , 3 )''$ 

Where  $x$  has units of ft3/min, a is in rpm, b is in psi and  $\infty$  is the diameter in mm2. The expression can be enclosed in the curly braces {} to perform the computation the same as a calculator would.

{ magic num \*( a \* b) / ( c \* c \* c ) }

*Note:*

The {} braces can only be used to contain the complete expression and cannot be used for sections within the expression.

The result of the above expression will have the value expressed in kg/min.

A simpler example: Assume that IdleSpd has units of RPM and a value of 1000[rpm]:

**"** IdleSpd + 100[rpm] **"** will yield the equivalent of 1100[rpm] in default units of [rad/sec]

**{** IdleSpd + 100 **}** will yield a value of 1100

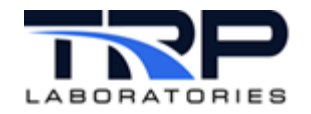

As another example, using temperatures, assume my\_temp has a value of 68 [deg\_f] and units of deg f:

my temp will have a result of 293 in base SI units of Kelvin

{my\_temp} will result in 68 (deg\_f)

### <span id="page-16-1"></span>**7.10 Functions**

Functions may be called in expressions using an "at" sign (@) followed by the name of the function, for example:

```
@sin( crank_angle )
```
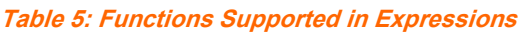

<span id="page-16-0"></span>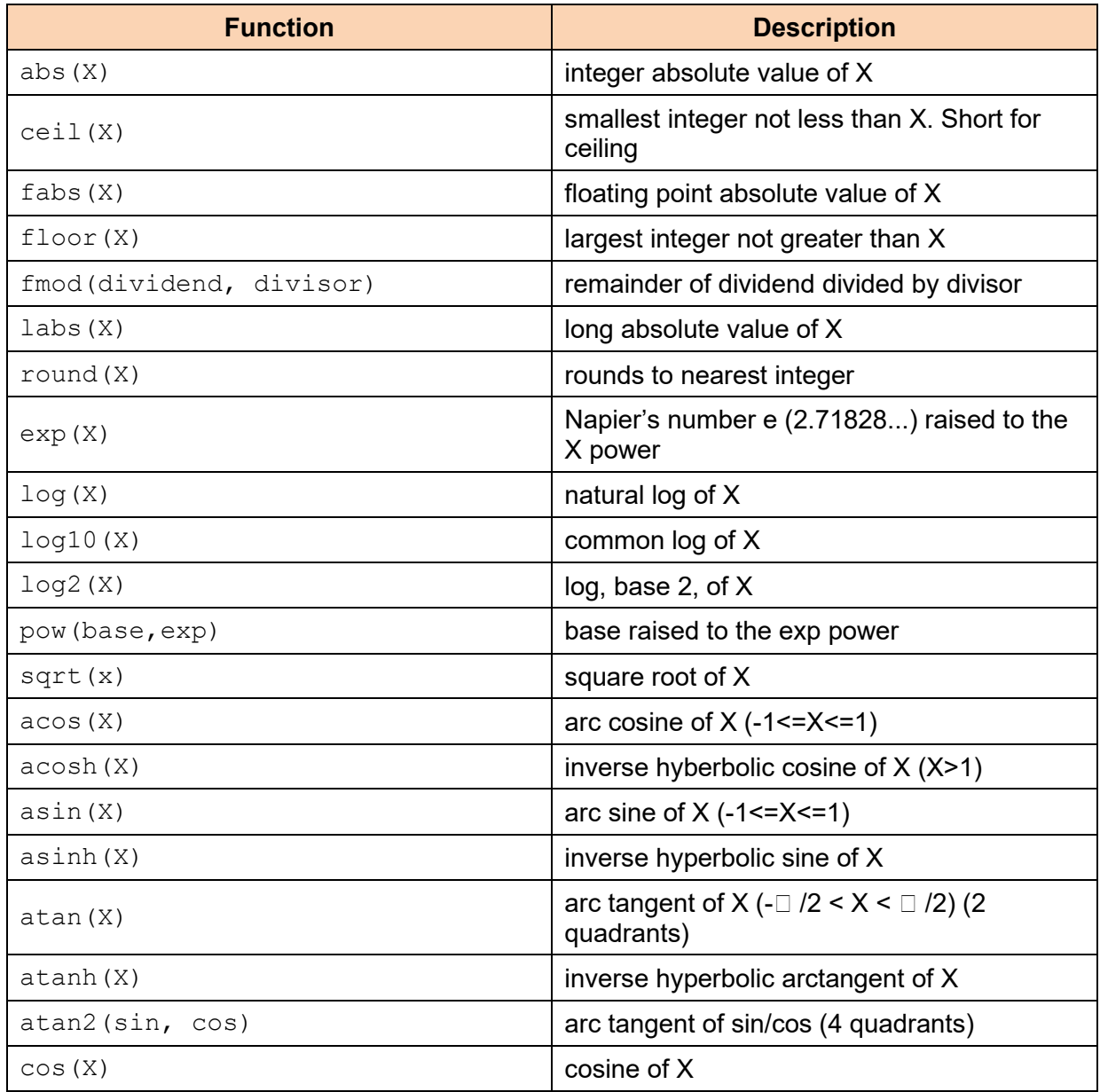

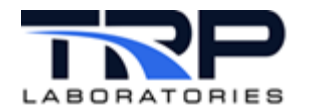

<span id="page-17-1"></span><span id="page-17-0"></span>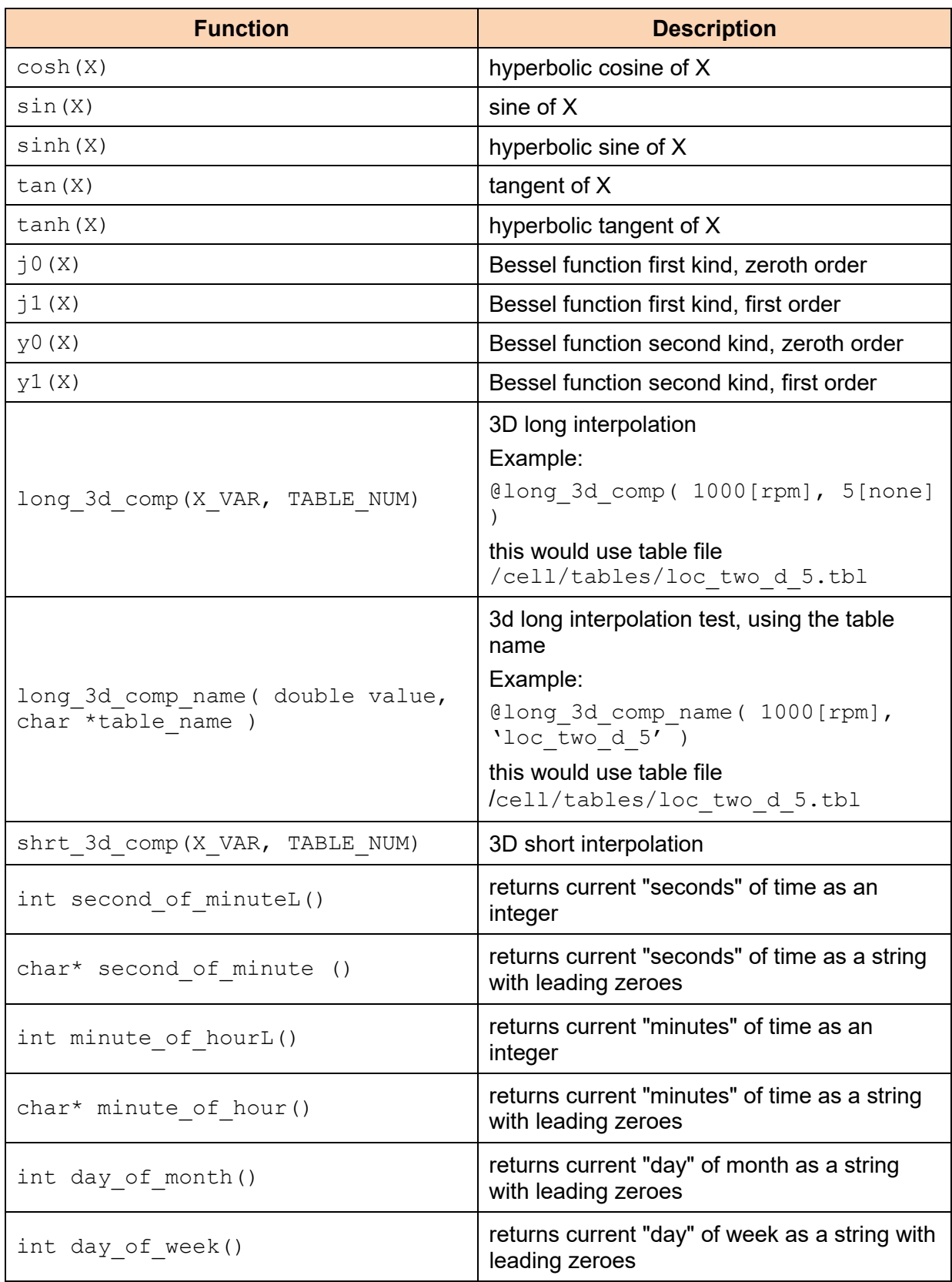

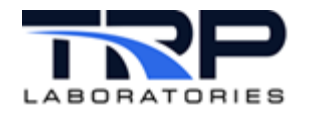

<span id="page-18-0"></span>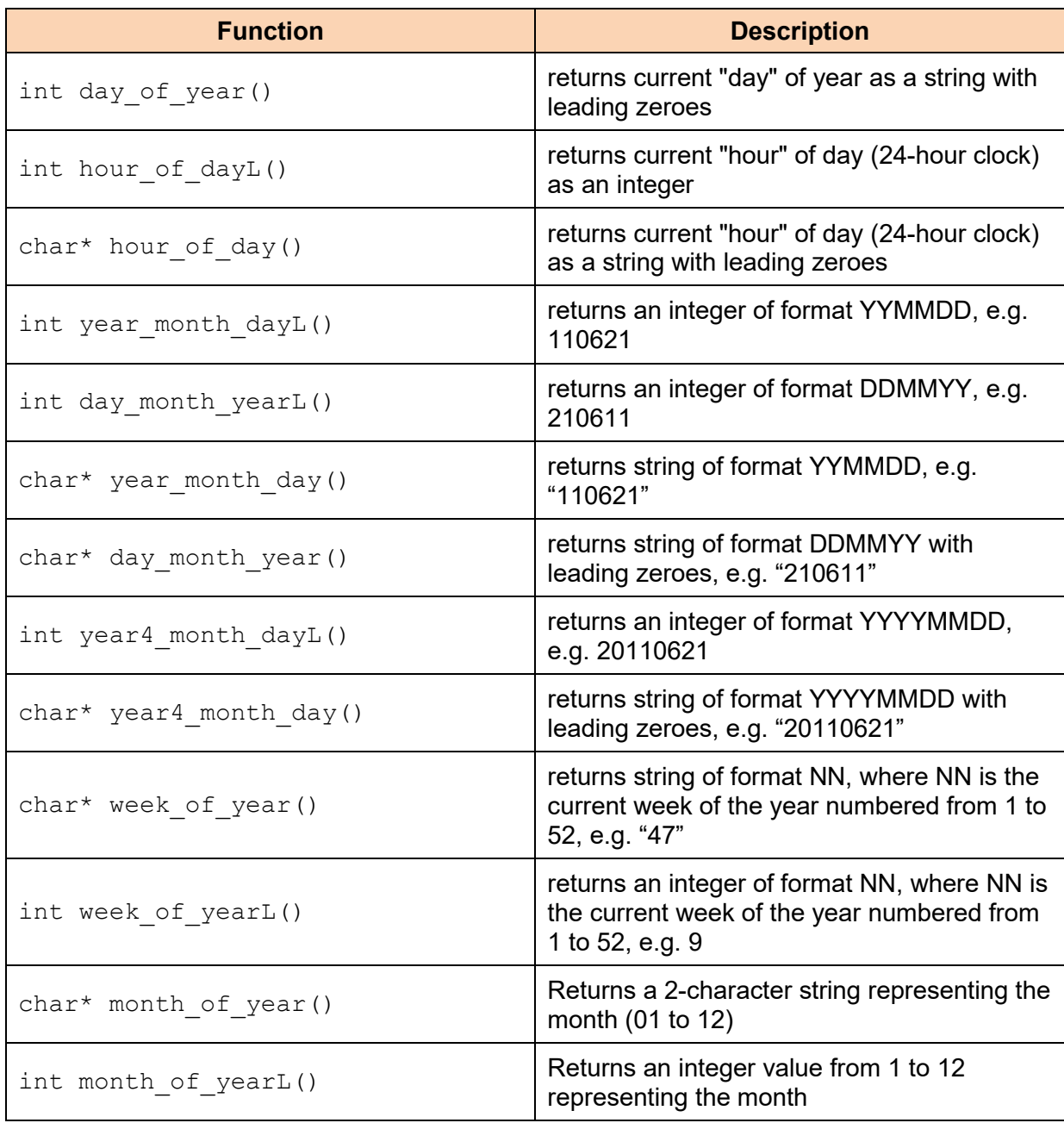

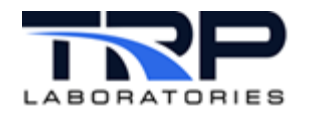

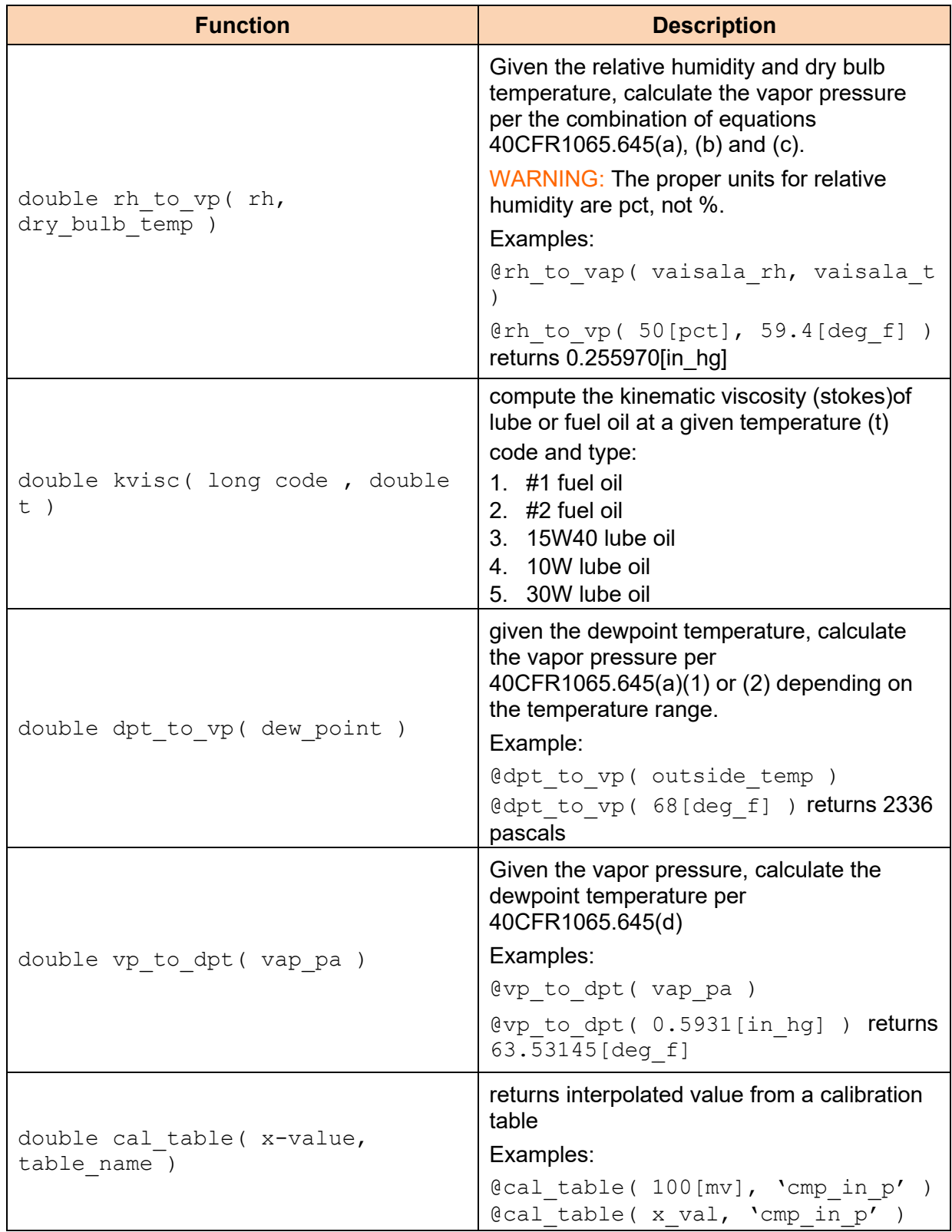

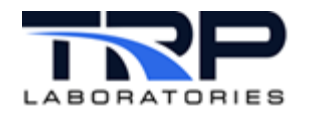

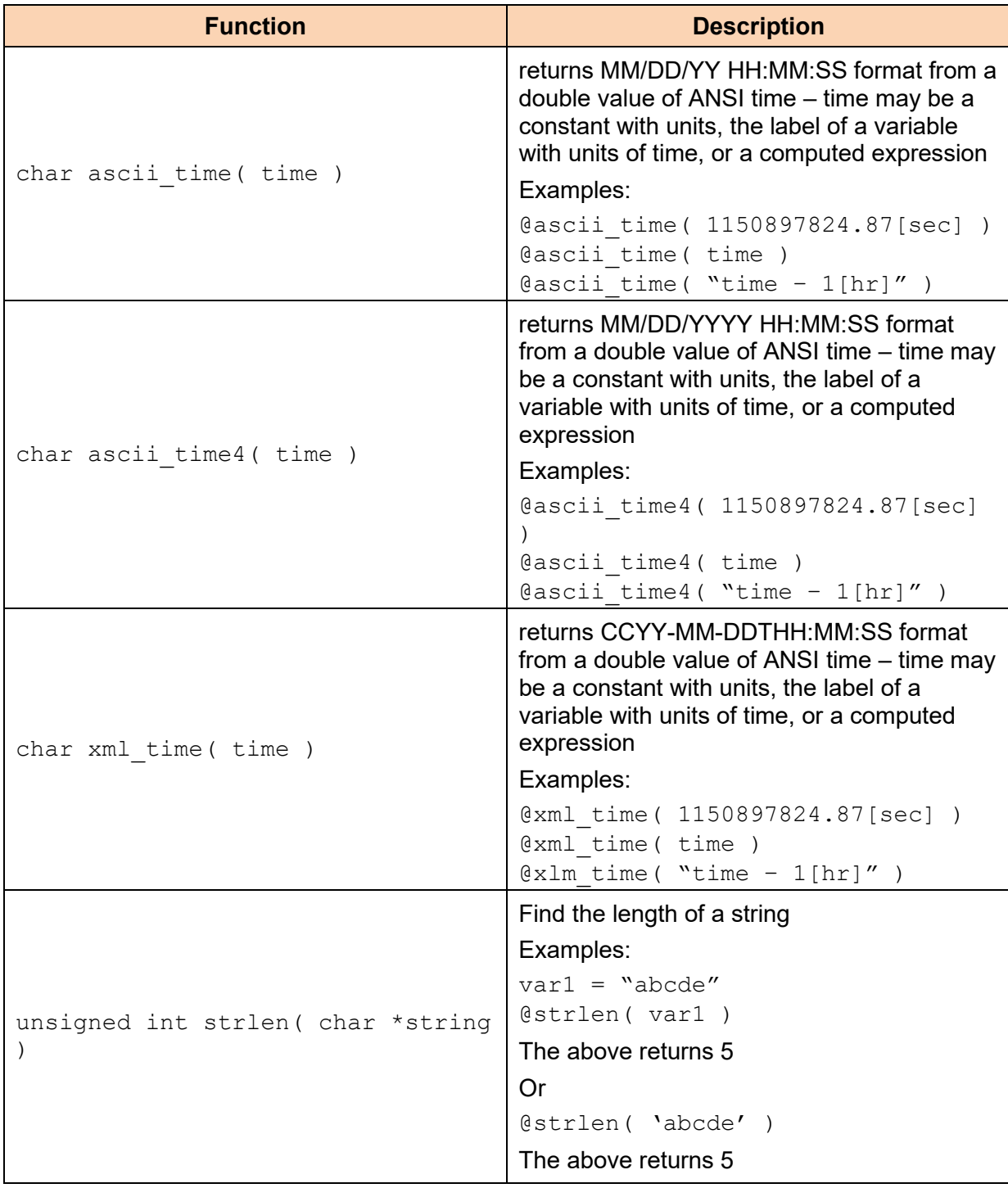

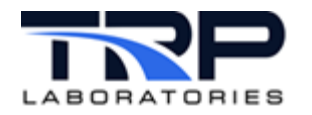

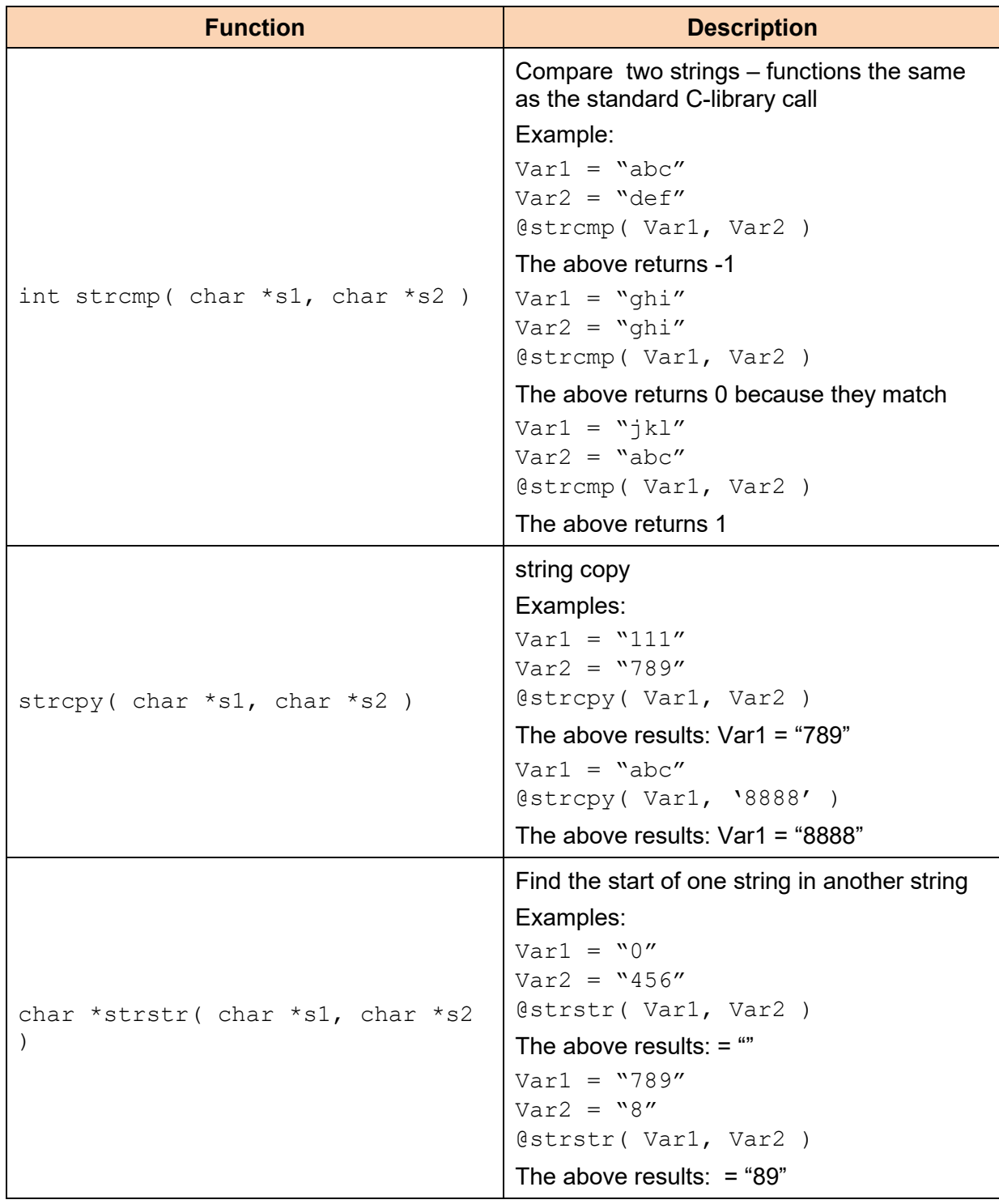

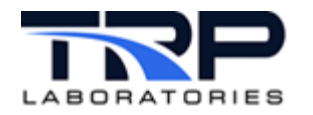

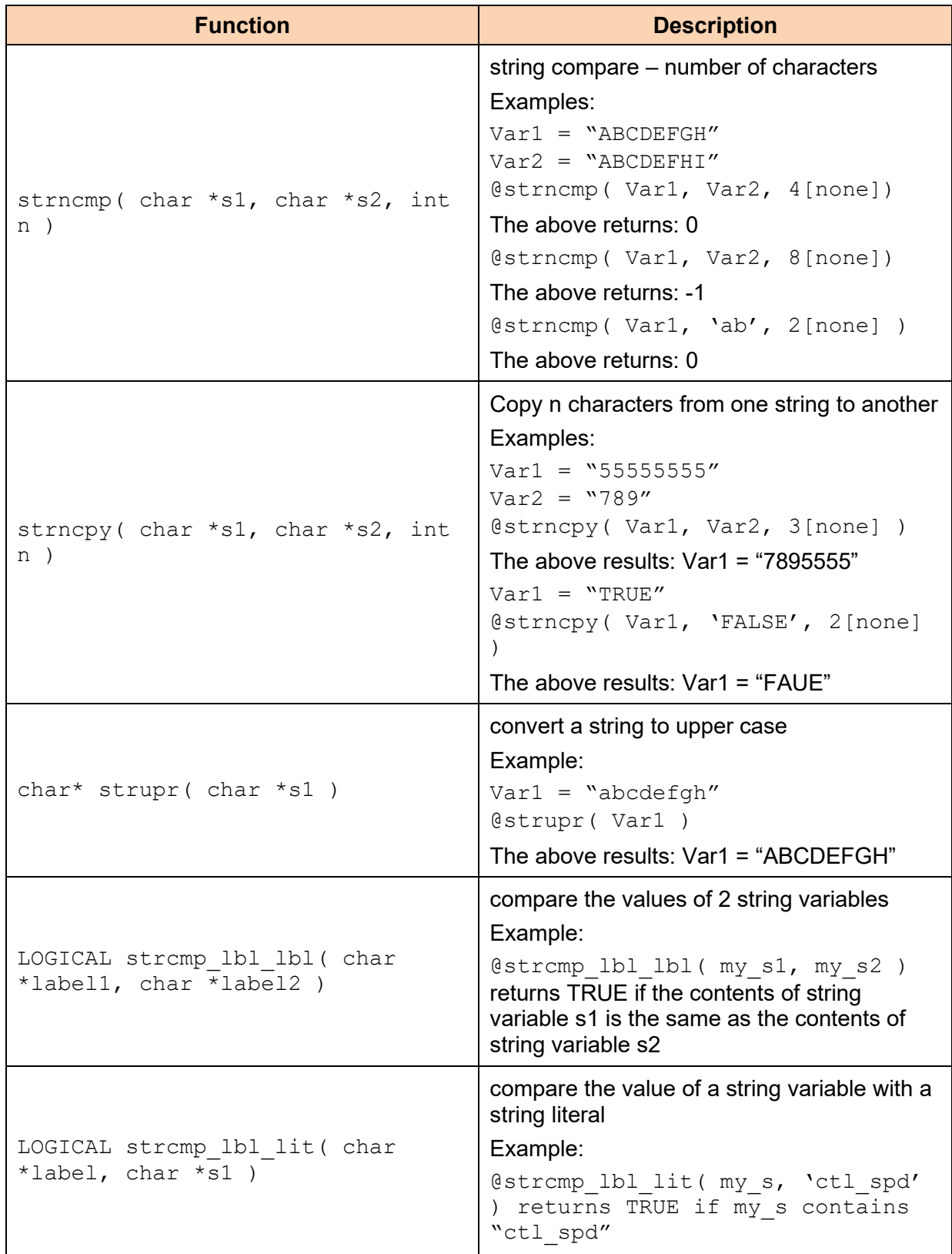

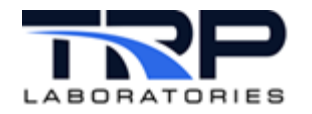

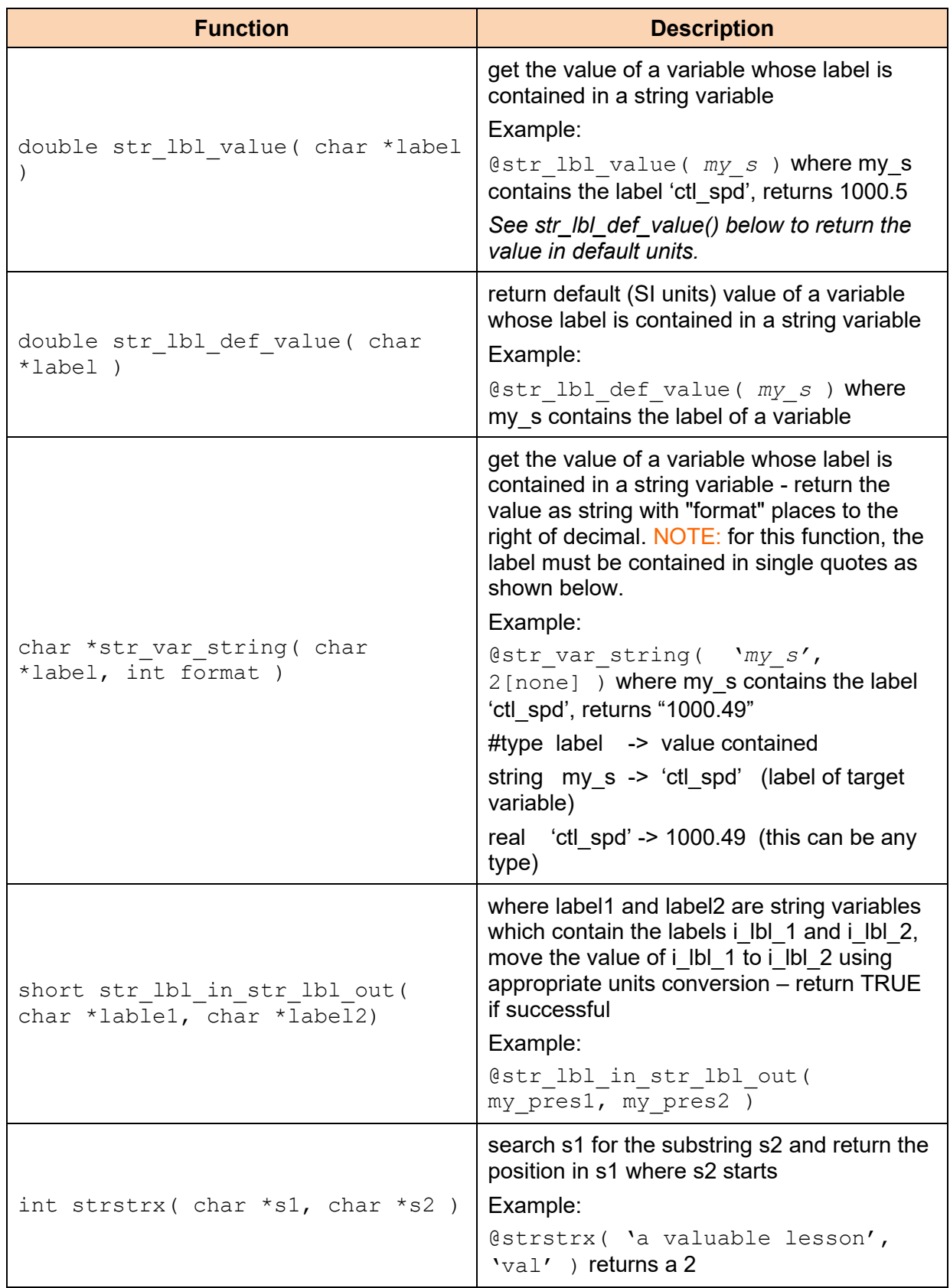

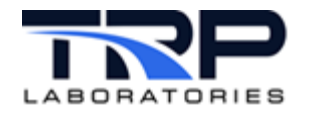

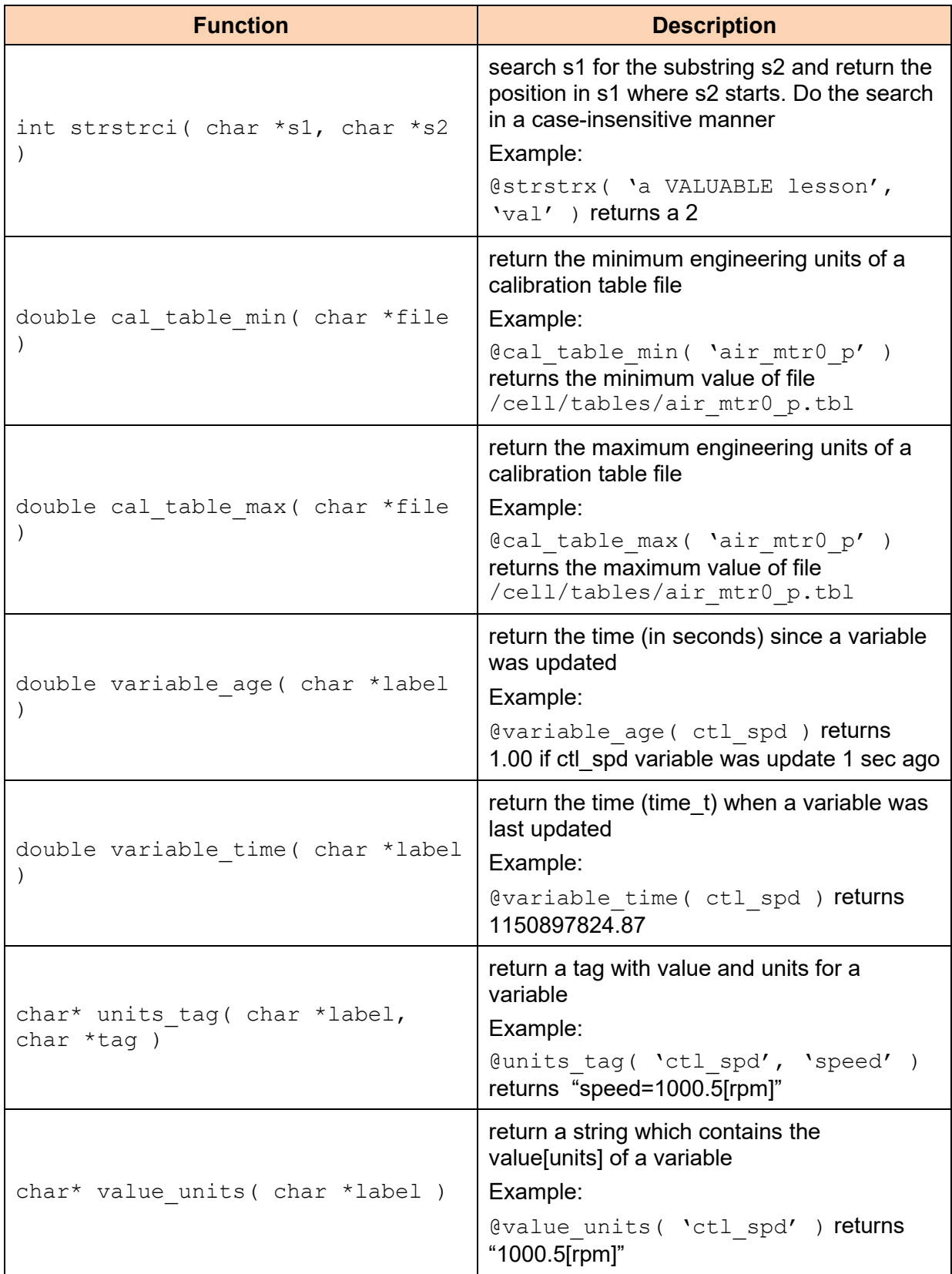

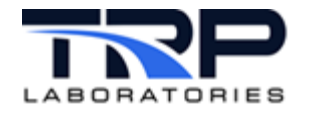

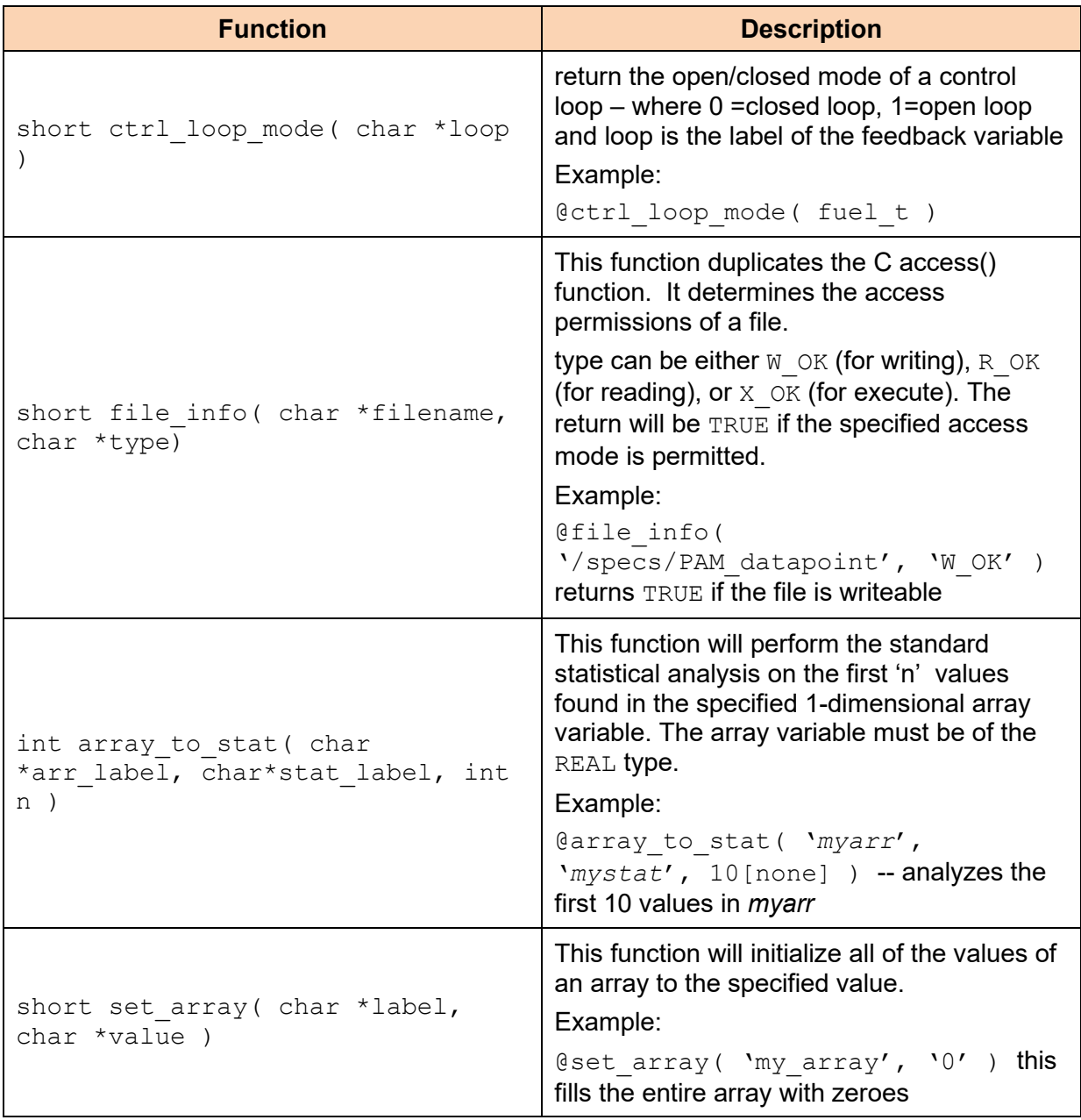

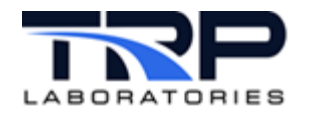

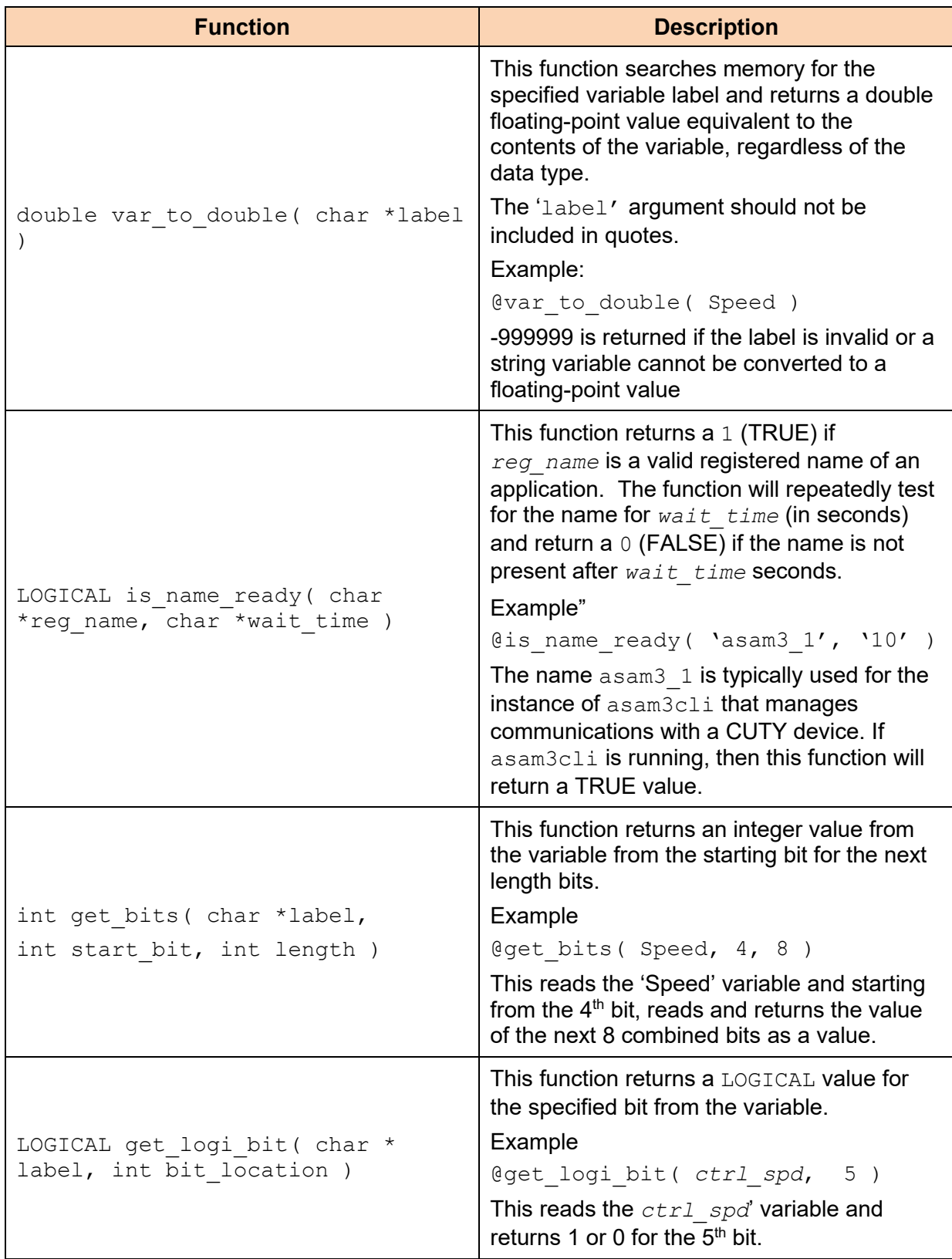

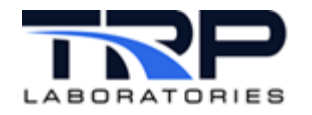

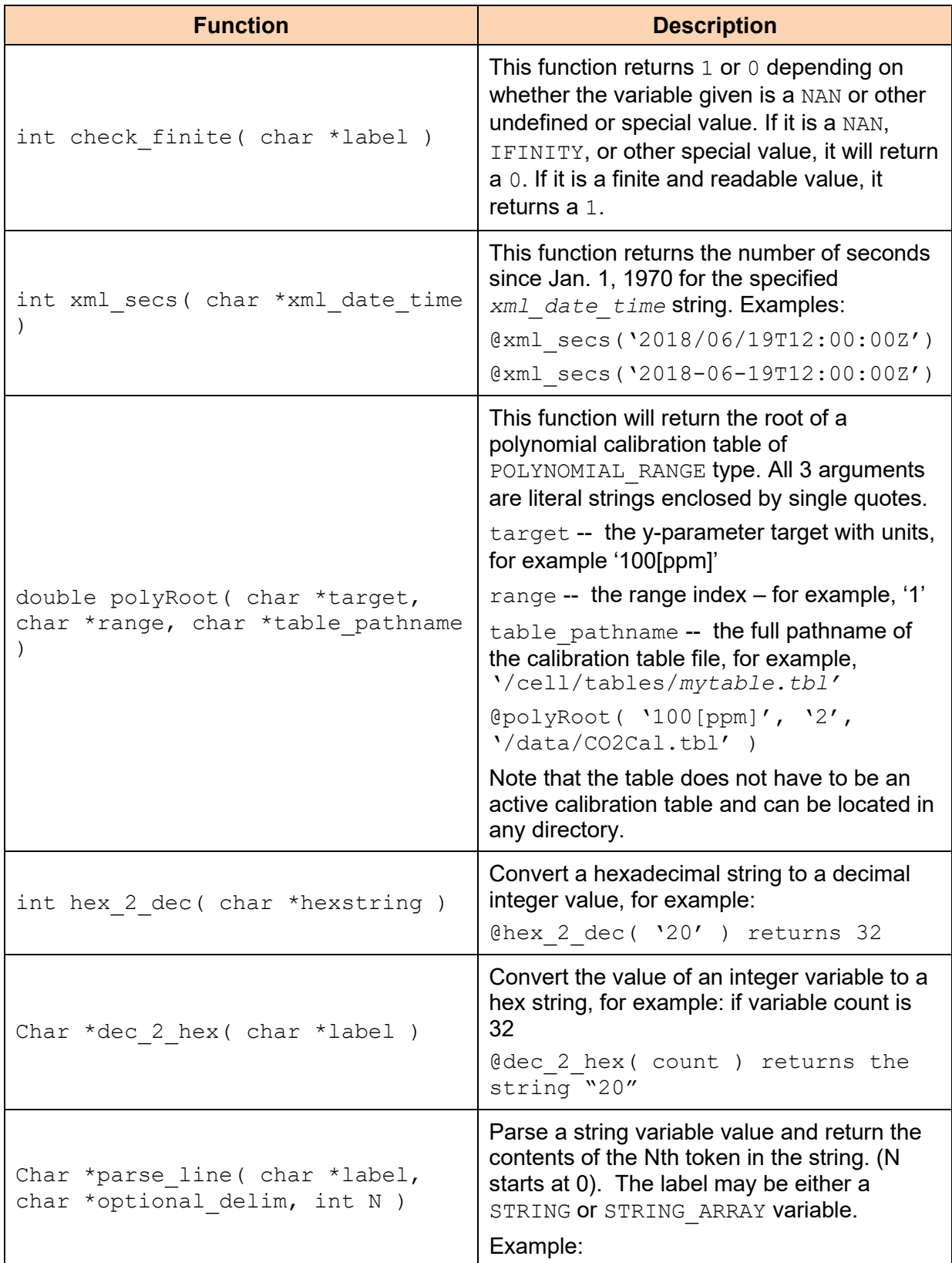

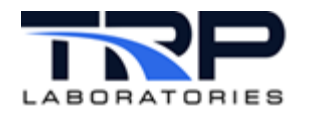

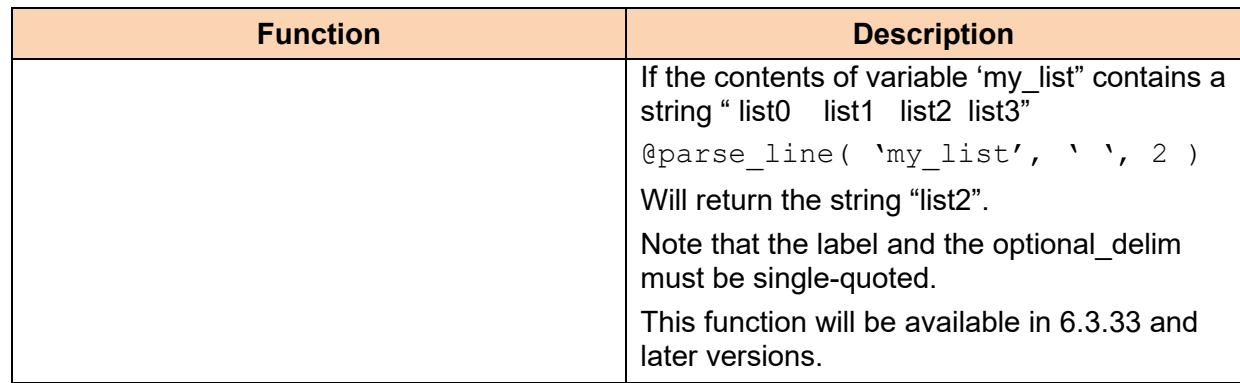